— — Macro & Graphics — — — — This is a demonstration of a MENU MACRO which is automatically activated by \0 (autoexec macro). This macro displays a menu of different graph types. To view a graph move the highlighted bar with the cursor arrows and press [enter]. A graph will be displayed. You can stop the macro at any time by selecting Quit.

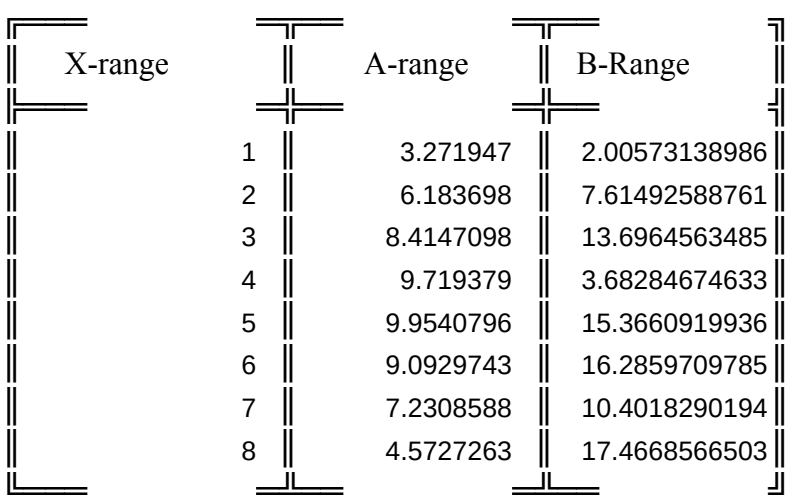

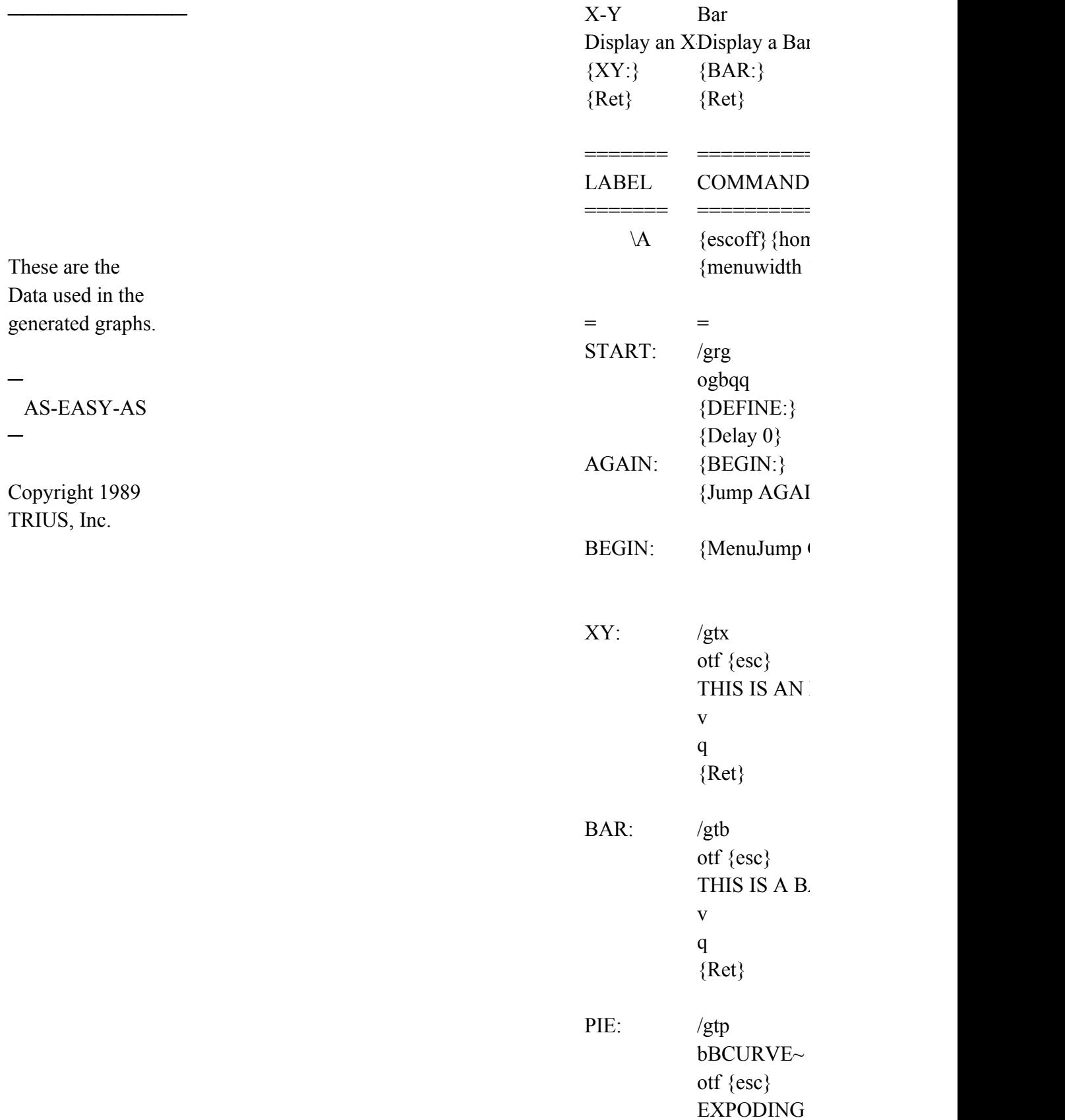

v rbq {Ret} LINE: /gtl otf {esc} THIS IS A LI v q {Ret} SEMI-LOG: /gtx os xeq qq otf {esc} SEMI-LOG ( v q  ${Ret}$ LOG-LOG: /gtx os xeq yeq qq otf {esc} LOG-LOG G v q {Ret} DEFINE: /gxXSTARTaYSTART~ q {Ret} MERGE: /gtloty {esc} LINE SCALI tb

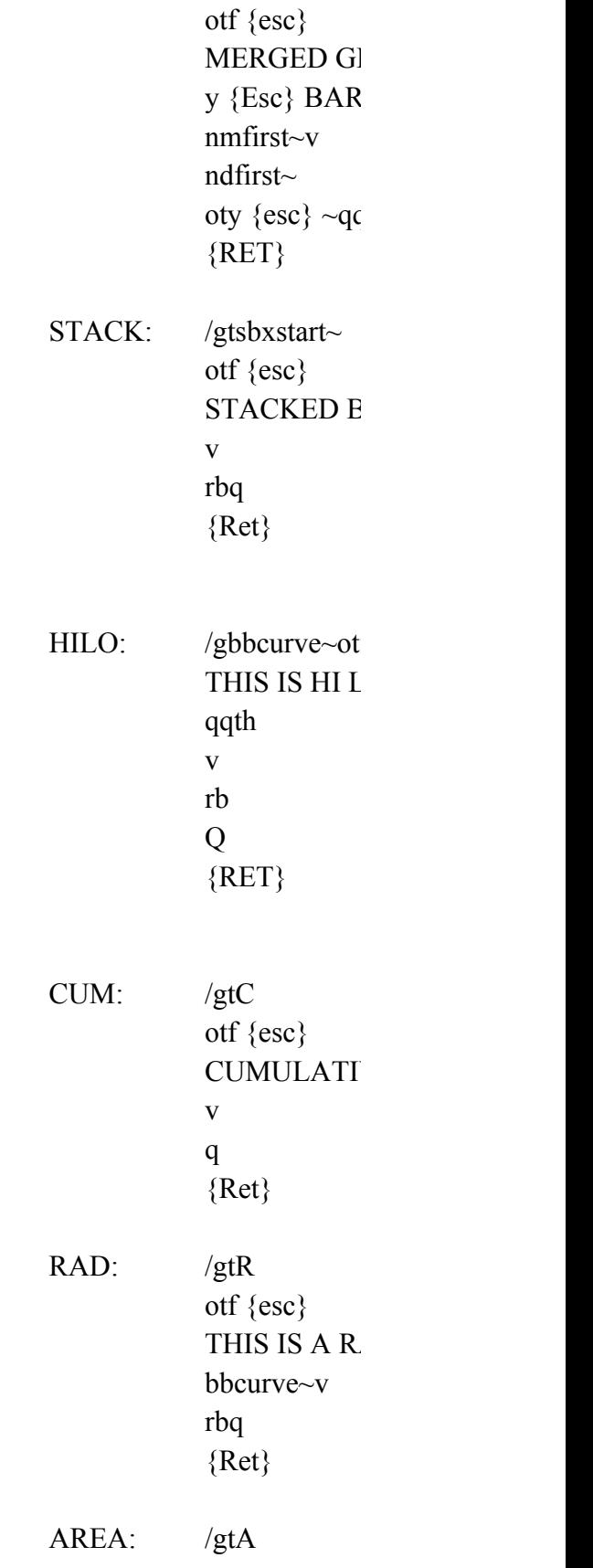

otf {esc} THIS IS A A bbcurve~v rbq {Ret} DEL: /gtD otf {esc} THIS IS A D v q  ${Ret}$ SPLIT: /gtlotf {esc} ~ LINE GRAPI ncfirst~tb otf {esc} SPLIT GRAF  $x \{esc\}BAR +$ nsfirst~v ndfirst $\sim$ nrq  ${REF}$ PPIE: /gtp rb otf {esc} THIS IS A PI v rbq {Ret}

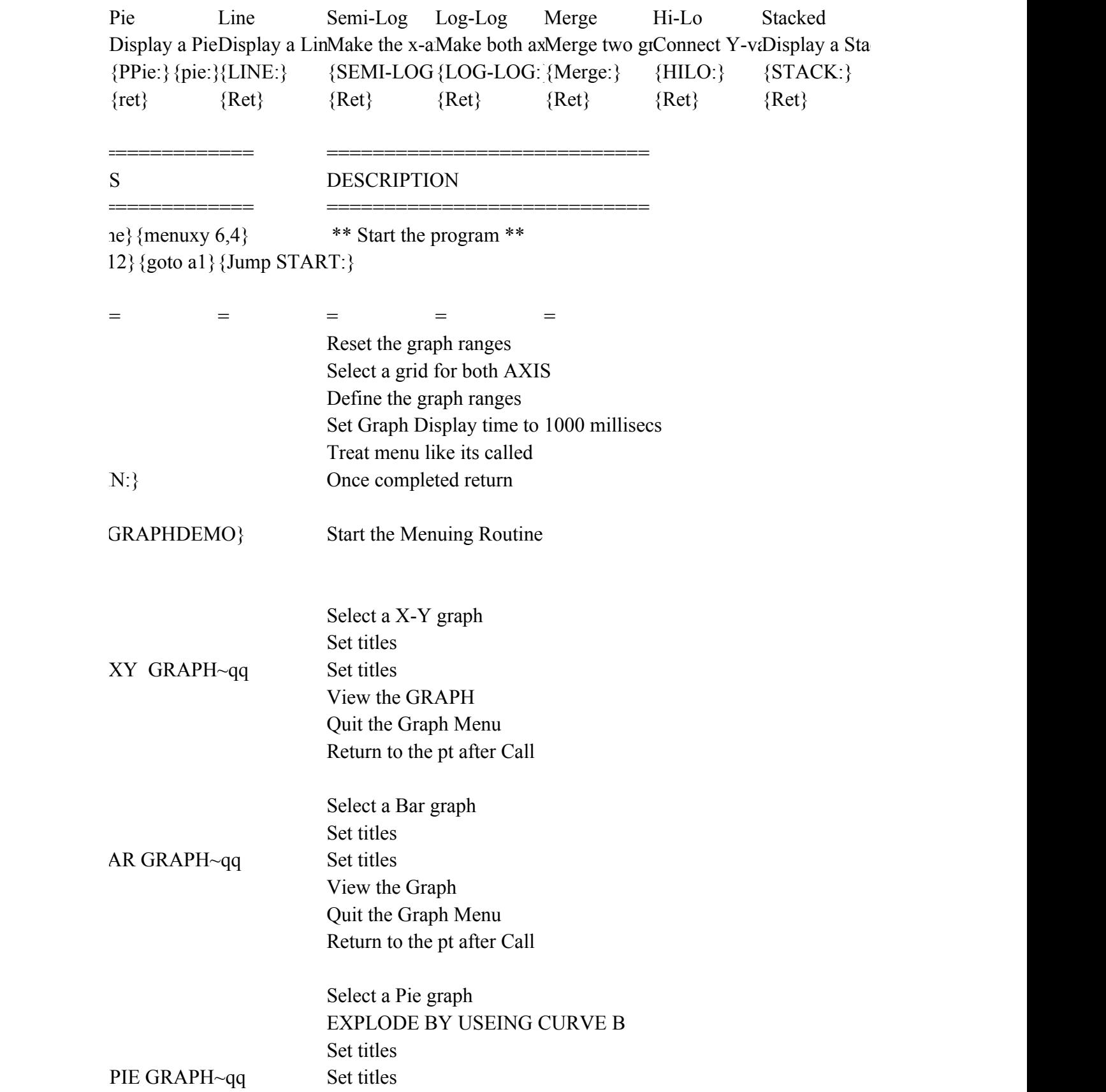

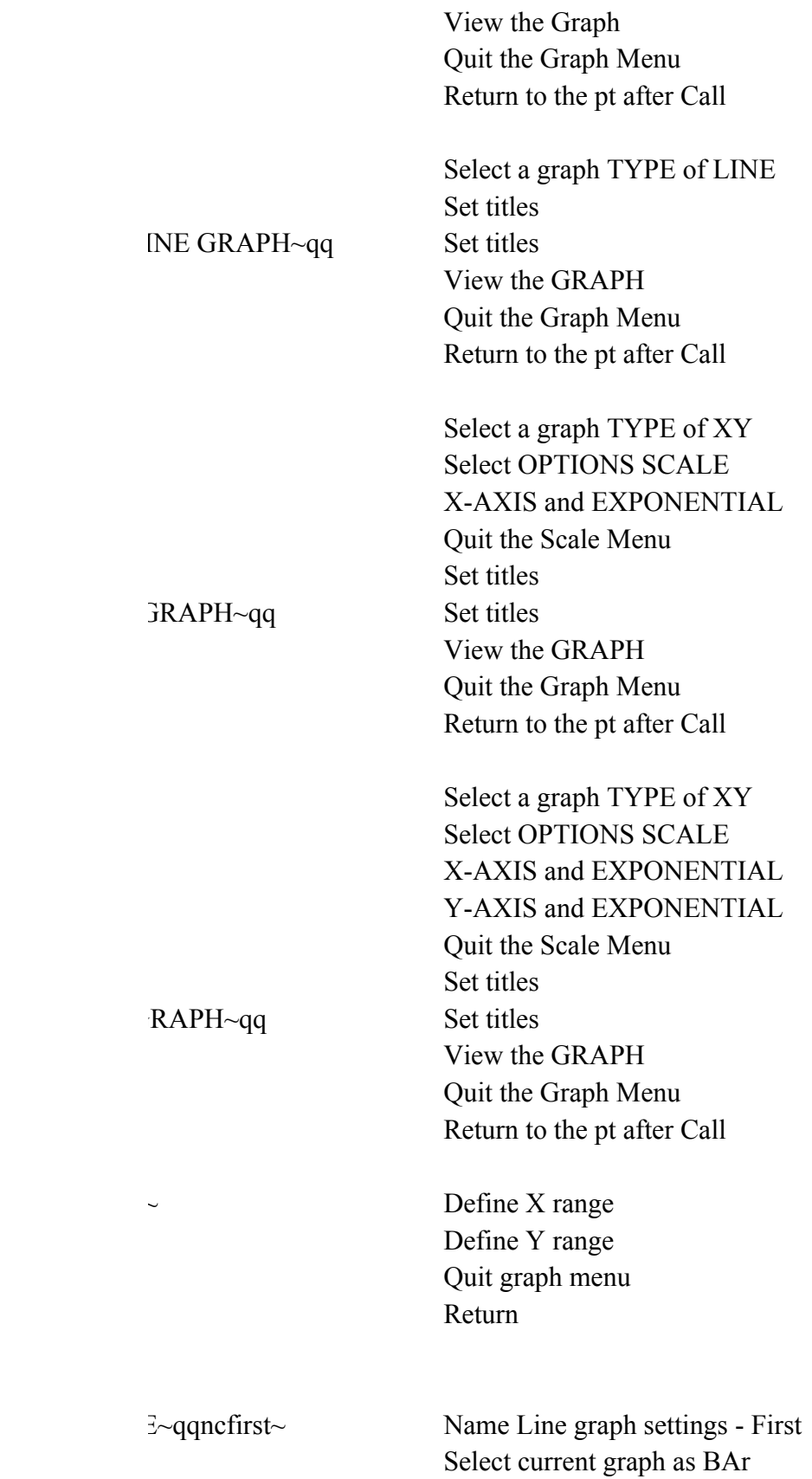

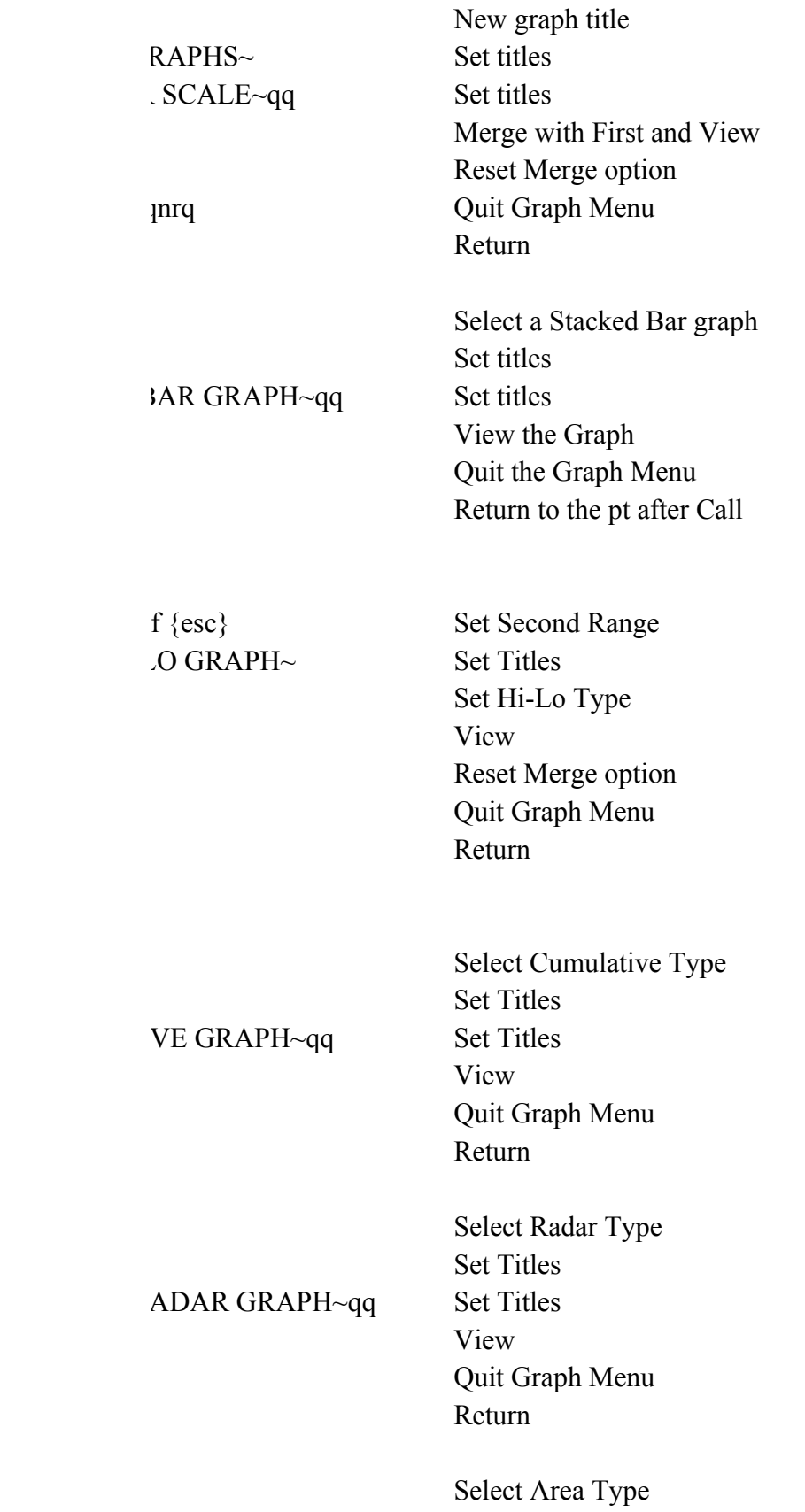

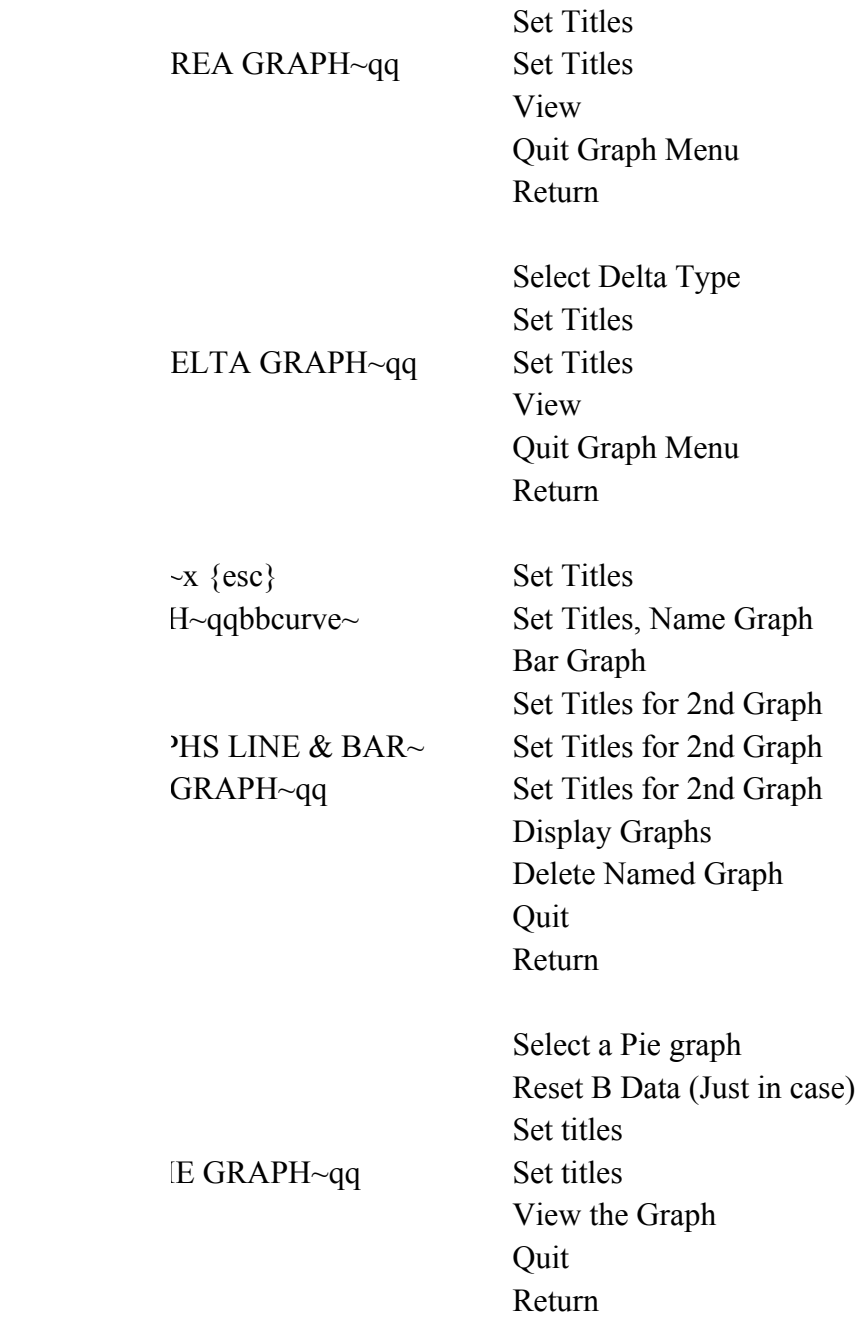

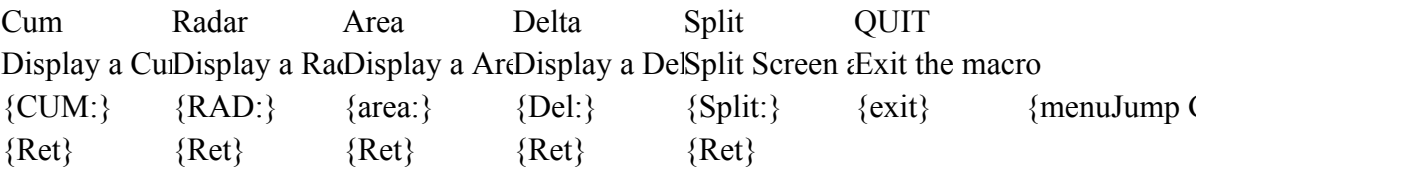

 $JRAPHDEMO$ }

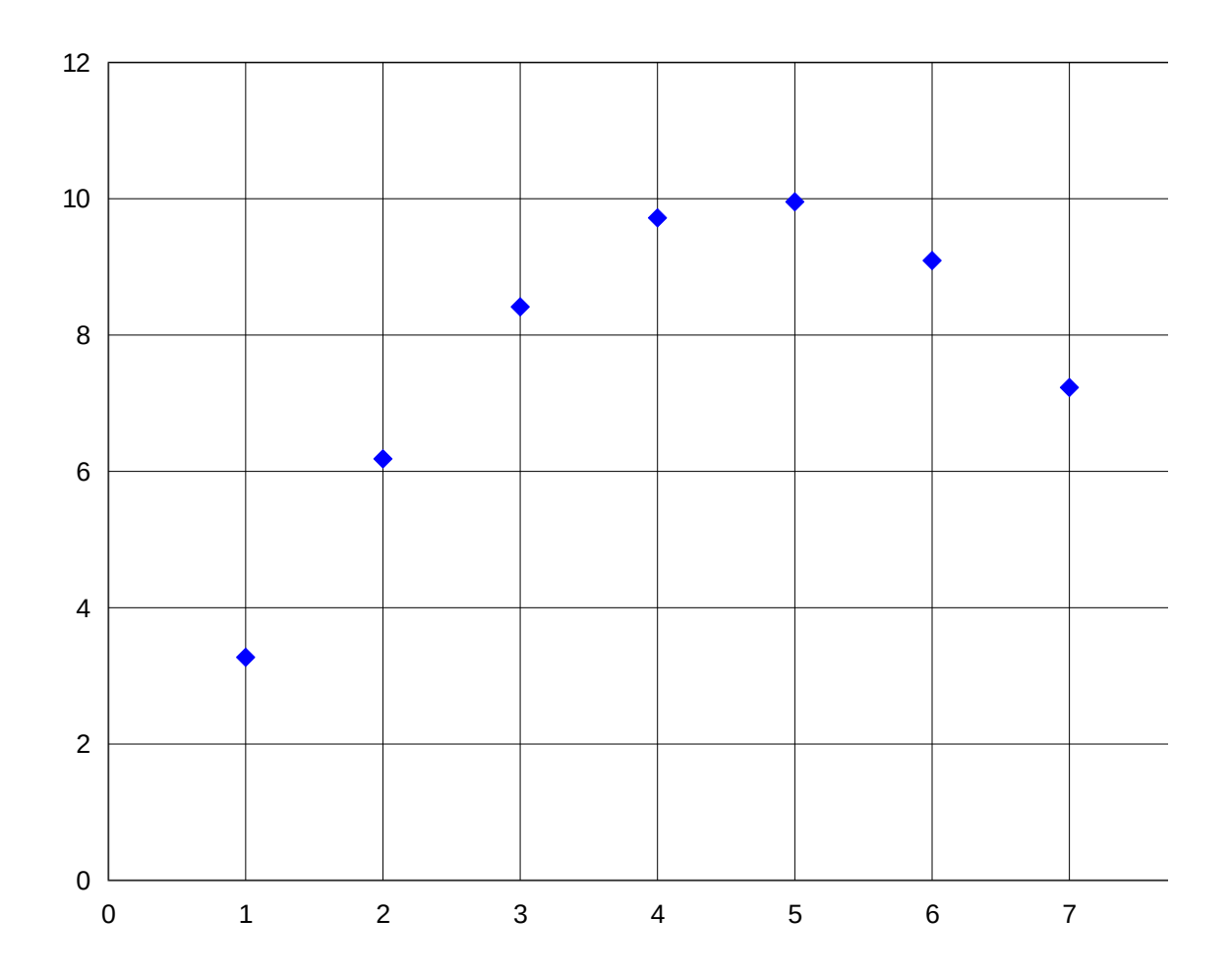

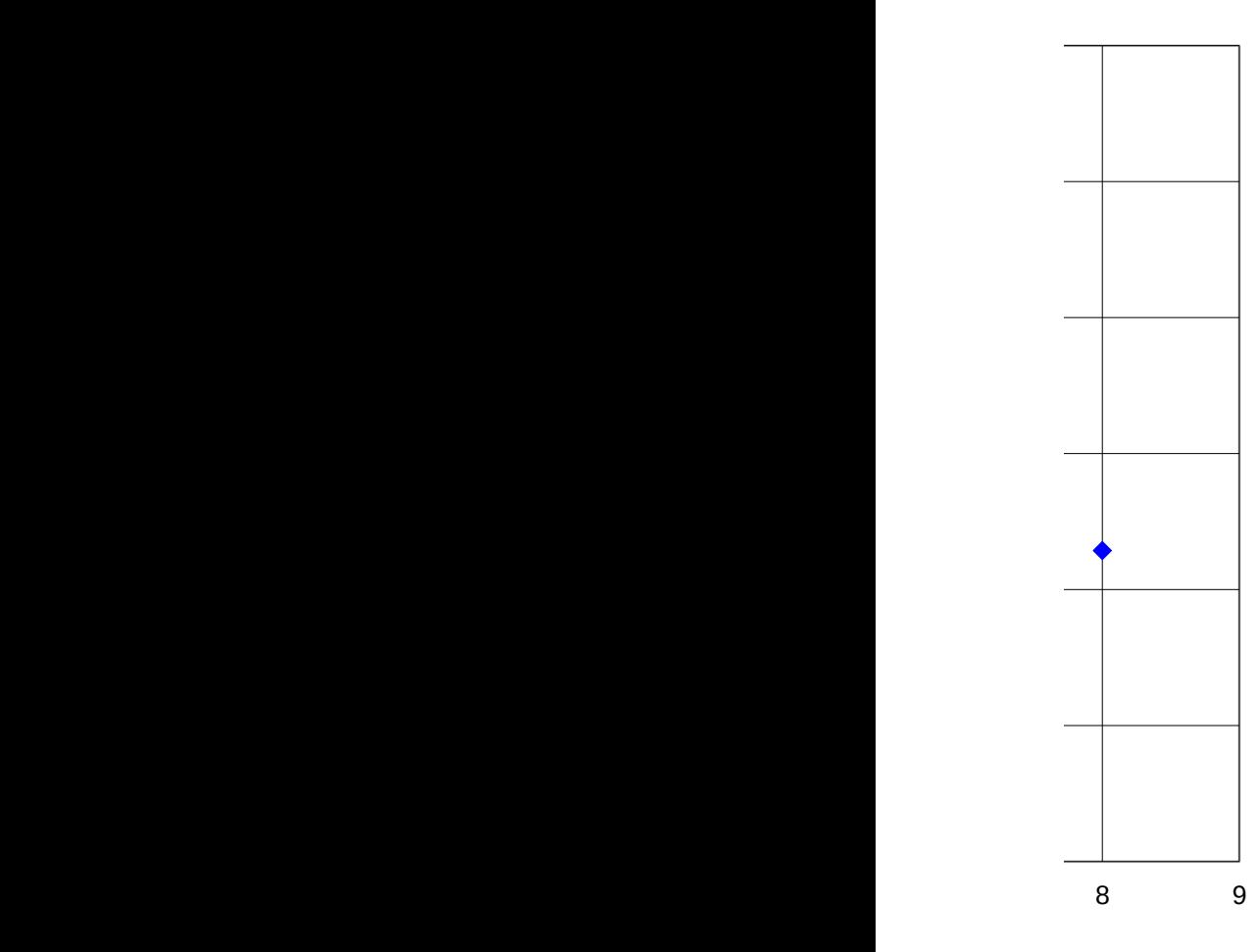